# **This Tag That Tag**

### **v4.12**

For iTunes 11+/macOS 10.12+ Find more free AppleScripts and info on writing your own at [Doug's AppleScripts for iTunes](https://dougscripts.com/itunes/).

Applet assists with swapping, copying, and appending data between two chosen tags in selected tracks.

For macOS 10.12 and later only.

*This app is free to try full-featured for 10 days. If you like it you can purchase a code for \$1.99 which will unlock the 10 day trial restriction. Launch the app and click "Register…" in the its File menu to make an in-app purchase through PayPal.*

## **Installation:**

This script is an **AppleScript applet** and can be run by double-clicking its icon in the Finder. However, it is probably best accessed from the iTunes Script menu.

Put AppleScripts in your iTunes "Scripts" folder. This is located at *[user name] / Library / iTunes / Scripts /* .

*The user Library directory is hidden by default. To make it visible, hold down the Option key on your keyboard and select Go > Library from the Finder.*

If the *[user name] / Library /* folder does not contain the "iTunes" or "Scripts" folders then then create them and put the script(s) in the "Scripts" folder. AppleScripts will then appear in iTunes' Script menu, and can be activated by selecting by name and clicking. Be sure to also save this Read Me document in a safe and convenient place.

**See the online** [Download FAQ](https://dougscripts.com/itunes/itinfo/downloadfaq.php) **for more info and video on downloading and installing AppleScripts.**

## **How to use:**

**Note: Changes made to tags with this applet cannot be un-done. Use thoughtfully.**

Launch the applet by selecting it from the iTunes Script menu or by doubleclicking its icon in the Finder. It will stay active until it is quit.

While iTunes is the frontmost application, the applet's window will float above it.

While the applet is active the **Target** will display either the name of the selected playlist in iTunes or "Selected tracks" if individual tracks are selected. If–for whatever reason–tracks are inaccessible the **Target** will display "Can't access tracks".

You can change selections before performing any tasks and the **Target** will stay updated with your tracks or playlist selection.

Select an action from the **Action Popup:**

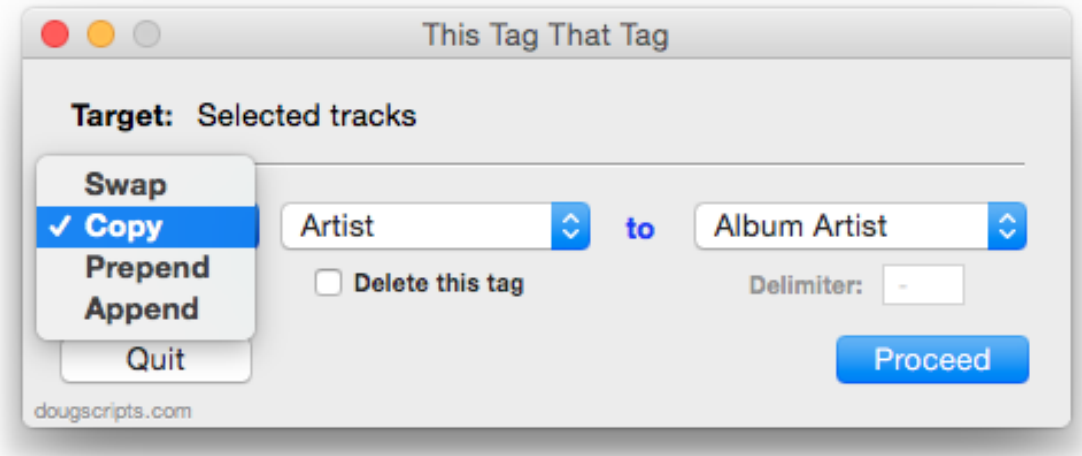

**Swap** – ARTIST <---> COMPOSER Swaps the text in THIS TAG and THAT TAG **Copy** – ARTIST ---> COMPOSER ARTIST Copies the text from THIS TAG to THAT TAG

#### **Prepend** – ARTIST ---> ARTIST - COMPOSER

Adds the text from THIS TAG to the *beginning* of THAT TAG (with optional delimiter)

#### **Append** – ARTIST ---> COMPOSER - ARTIST

Adds the text from THIS TAG to the *end* of THAT TAG (with optional delimiter)

Select *This* **Tag...**

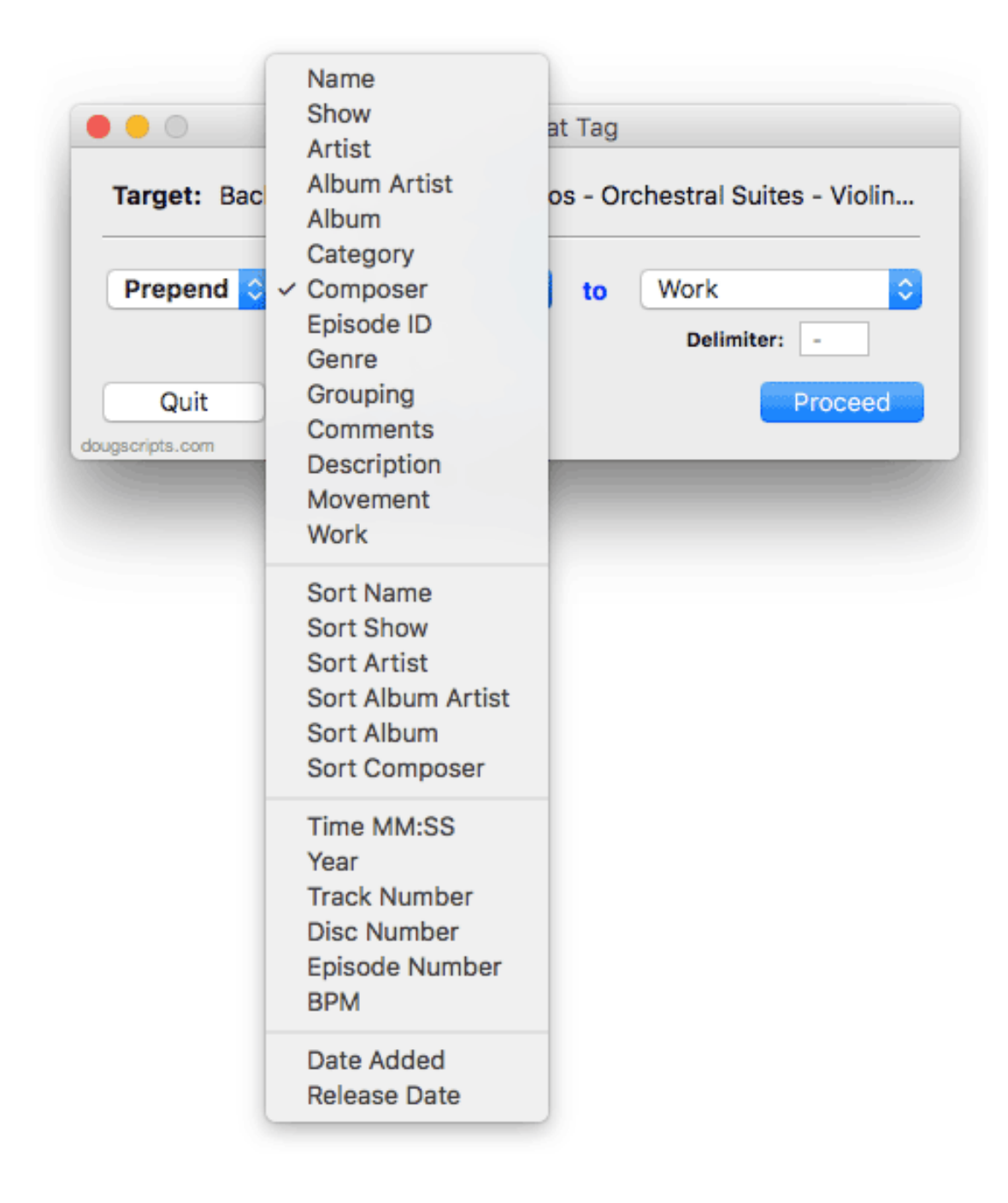

and then select *That* **Tag...**

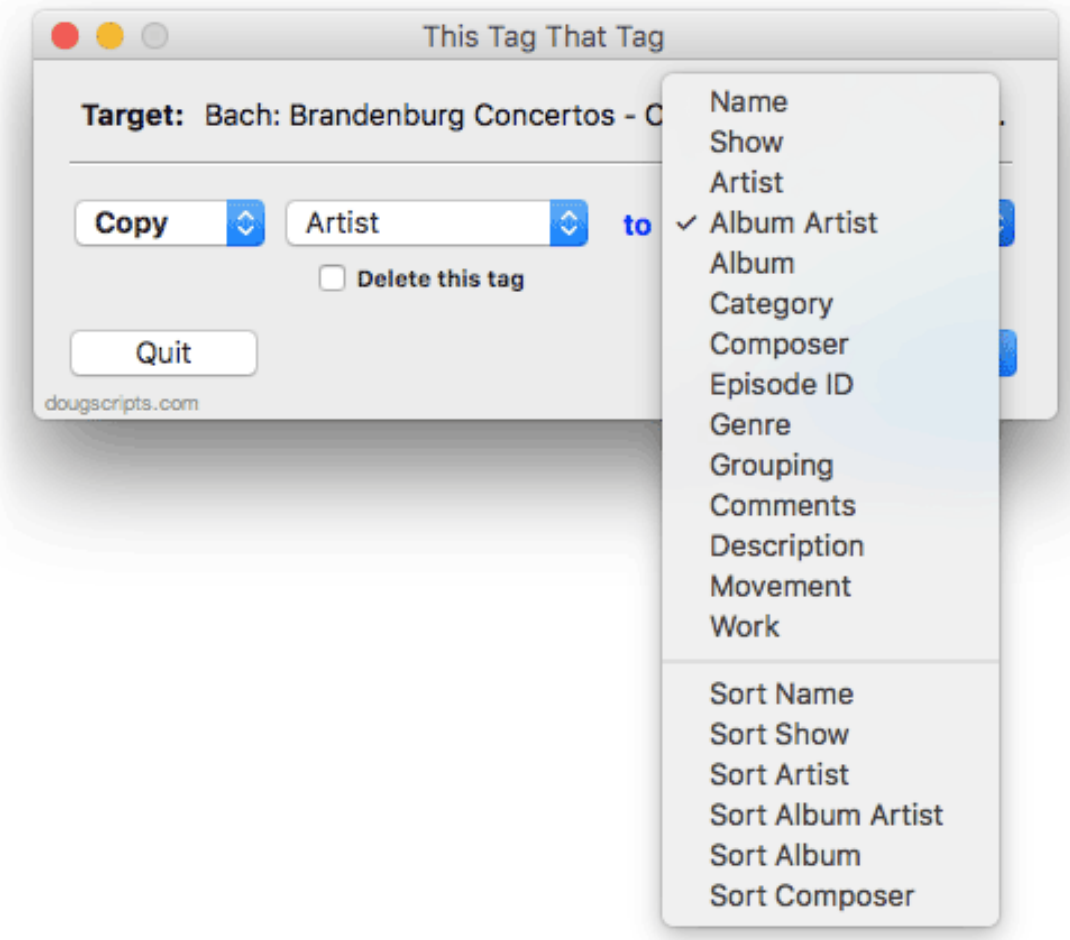

**"Delete this tag" checkbox** – The **Copy**, **Prepend**, and **Append** actions will allow you to delete the contents of This Tag *after* performing the action. For example, you could **Copy** each track's Album Artist to its Sort Album Artist and then delete the Album Artist. (The **date added** and **release date** tags are readonly and cannot be deleted.)

**"Delimiter" text box** – This is the text used between tags for **Prepend** and **Append** actions. The default delimiter text is " - " (space-dash-space).

Click the "Proceed" button to perform the set task.

• For iTunes Book tracks **Author is really the Artist tag** and **Category is really the Genre tag** (but which is *not* the "Category" tag/**category** property usually associated with podcast episode tracks).

• **Number** and **date** properties **cannot Swap** with text properties since these two property types, respectively, cannot accept text values and are read-only. Number and date values **can be** copied, prepended or appended to text

properties because these values can be *coerced* to text.

• **Dates** will be coerced to text in this format: YYYY-MM-DD HH:MM:SS . Also, the two read-only date properties, **date added** and **release date**, will not be affected by the "Delete this tag" setting.

- Tracks whose chosen tags are blank will be ignored.
- Tracks whose tags are inaccessible will be ignored.
- Last settings are preserved between uses.

A progress bar will display progress as each track is modified. A "Finished" dialog will report how many tracks were successfully modified. It is possible some tracks may not be modified if the **This** tag is blank, for example, or a track has permissions issues.

## **Helpful Links:**

**Information and download link for this script is located at:** <https://dougscripts.com/itunes/scripts/ss.php?sp=thistagthattag>

**If you have any trouble with this script, please email me.**

My name is Doug Adams [support@dougscripts.com](mailto:dougscripts@mac.com)

Click on the underlined URL text:

- [Doug's AppleScripts for iTunes](https://dougscripts.com/itunes/)
- - [Assign Shortcut Keys to AppleScripts](https://dougscripts.com/itunes/itinfo/shortcutkeys.php)

- [Doug's RSS Feed](https://dougscripts.com/itunes/dougs.rss) - **Recent site news, script additions and updates** (add link to your news reader)

- [30 Most Recent RSS Feed](https://dougscripts.com/itunes/dougsupdated.rss) - **Most recent new and updated scripts** (add link to your news reader)

#### **Version History**:

**v4.12** sept 18 2018

- Initial accommodations for macOS 10.14 Mojave
- Minor performance and security enhancements

v4.11 sept 2 2017

- Initial accommodations for macOS 10.13 High Sierra
- Minor performance and security enhancements

v4.10 may 22 2017

- Fixes compatibility issue with macOS 10.12.5

v4.9 march 29 2017

- Support for playlist windows in iTunes 12.6 and later
- Fixes focus issue when Miniplayer is frontmost
- Minor maintenance

v4.8 november 19 2016

- Minor maintenance
- This version for macOS 10.10 and later only

v4.7 august 6 2016

- Adds support for Work and Movement (iTunes 12.5 and later)

v4.6 june 20 2016

- Preliminary support for macOS 10.12
- Security update

v4.5 nov 5 2015

- Fixes issue (albeit rare) with recognizing entire track selection if one or more tracks' files in the selected playlist has permissions problems

v4.4 jul 7 2015

- Preliminary support for OS X 10.11 (El Capitan) beta

v4.3 apr 12 2015

- adds Date Added and Release Date as "this tags"

v4.2 nov 11 2014

- fixes issue with progress not always incrementing
- removes calls to "System Events"

v4.1 sept 6 2014

- fixes issue with delimiter in Prepend/Append tools

v4.0 sept 4 2014

- additional support for OS X 10.10 Yosemite
- codesigned with Gatekeeper v2 signature
- update checking
- online Help accessible from app
- adds 10-day trial

v3.4 feb 2 2014

- adds "Category", "Episode ID" and "Description" text tags
- minor tweaks and adjustments

v3.3 jan 2 2014

- maintenance update
- addresses minor compatibility issues with OS X 10.9

v3.2 july 30 2012

- compatible with OS X 10.8 (Mountain Lion)

v3.1 may 5 2012

- allows numeric tag text to be copied correctly

v3.0 jan 6 2012

- re-written as a Cocoa-AppleScript applet for OS 10.6 or better only

- consolidates previous four scripts to single applet

v2.0 apr 22 2006

all scripts:

- saved as universal binary
- add "Show" tag
- consolidated code

- saved as script bundle

v1.7 oct 3 2006

- adds "Album Artist" tag to option, which will work in iTunes 7 and better

v1.6 04.10.28 - works around iTunes 4.7 selection bug

v1.5 04.01.07 - accommodate "Grouping" tag for iTunes 4.2

v1.0 03.06.18 - initial release

This doc last updated September 18 2018

This software is released "as-is". By using it or modifying it you agree that its author cannot be held responsible or liable for any tragedies resulting thereof.

AppleScript, iTunes, iPhone, iPad and iPod are registered trademarks of [Apple](http://www.apple.com) Inc.